# Ansible & Smashing (m)

*Une interface personnalisée pour surveiller Ansible Tower*

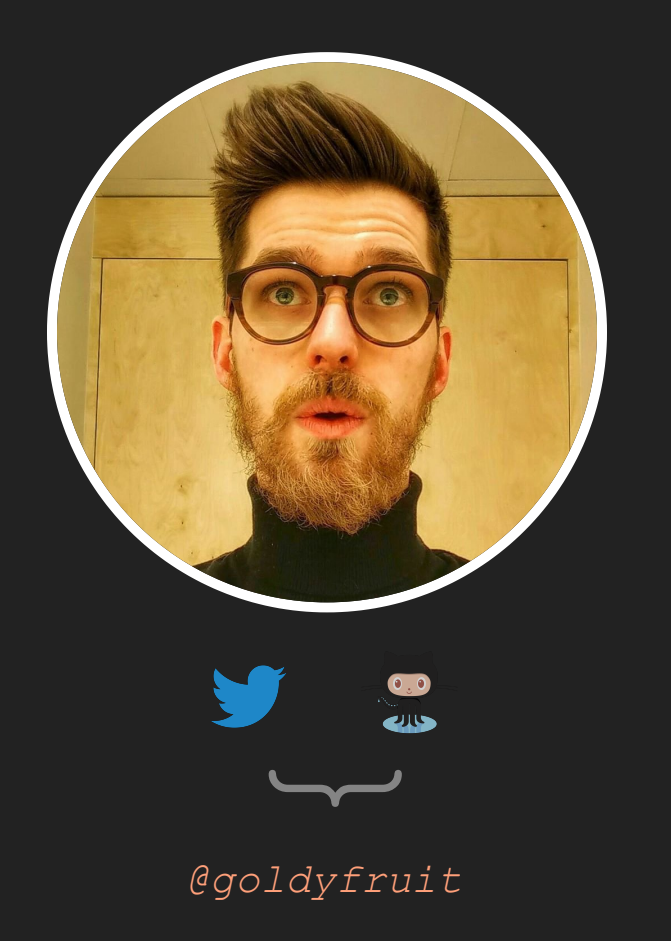

#### **Gaëtan Trellu**

#### **Cloud Technical Advisor**

Montréal

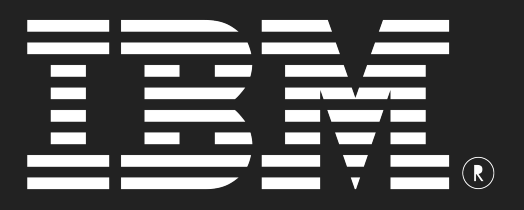

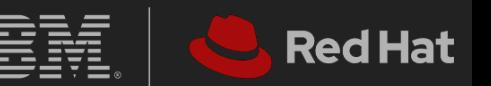

#### Mais... mais pourquoi?

- Superviser Ansible Tower en temps réel
- Visualisation globale de l'information
- Récupérer les métriques utiles
- Ras-le-bol des sessions qui expirent !!
- Une REST API puissante et simple
- **Et... pourquoi pas?**

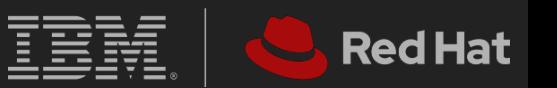

#### Mais... surtout!

" Parce que depuis le confinement, j'ai beaucoup trop de temps à tuer...\*

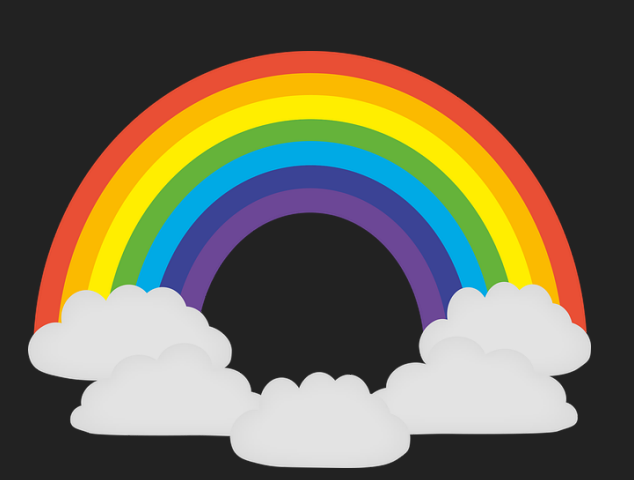

#cavabienaller

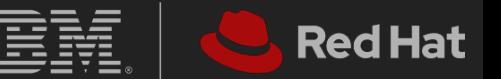

\*Ma coinjointe n'est pas d'accord!

#### Qu'est-ce qu'une (REST) API?

*" C'est un moyen de communication entre deux logiciels, que ce soit entre différents composants d'une application ou* **API** *entre deux applications différentes.*

*Source: openclassrooms.com*

*" constitue un ensemble de normes, ou de lignes directrices REST signifie Representational State Transfer, et architecturales qui structurent la façon de communiquer les données entre votre application et le reste du monde, ou entre différents composants de votre application*

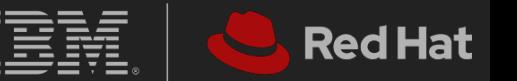

**REST API**

#### Qu'est-ce que Tower/AWX?

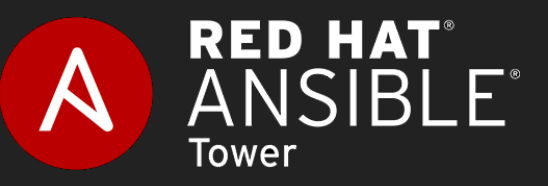

*II* Ansible Tower est une API[,](https://fr.wikipedia.org/wiki/Interface_de_programmation) un service Web et<br>The console Web concue pour rendre Ansible *une console Web conçue pour rendre Ansible plus facilement utilisable par les équipes informatiques. C'est une console centrale de gestion des tâches d'automatisation. Tower est un produit commercial pris en charge par Red Hat, Inc.*

*" Il en existe une version gratuite, servant de version bêta pour sa grande sœur Tower, qui s'appelle AWX. Cette version est aussi utilisable par les entreprises, mais n'est pas garantie.*

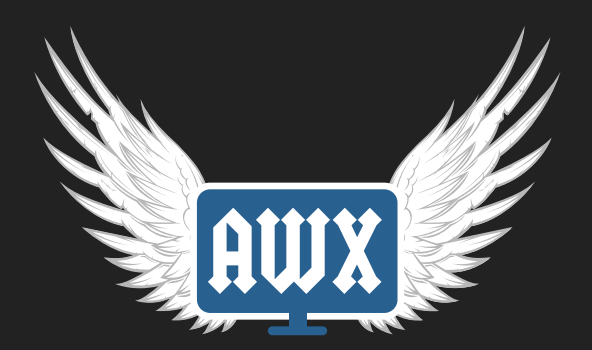

*Source: Wikipédia*

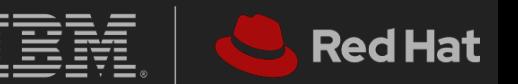

#### Qu'est-ce que Smashing?

*" , est un framework Ruby basé sur Sinatra. Il [Smashing](https://smashing.github.io/) permet de concevoir des tableaux de bord "sexy" en utilisant des widgets ainsi qu'en exposant une API permettant une intéraction avec ces derniers.*

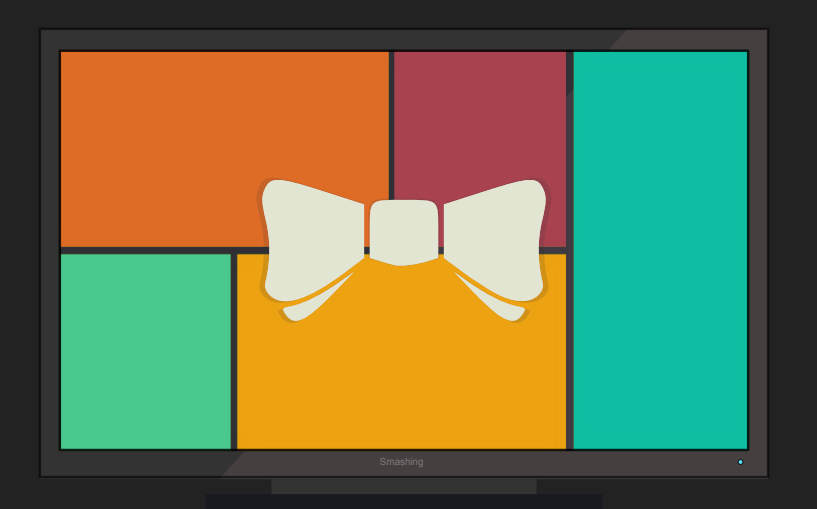

#### Smashing

*Smashing est un fork du project Dashing qui fut développé est maintenu par Shopify. Source: Moi*

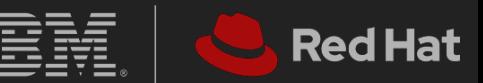

#### Comment ça fonctionne?

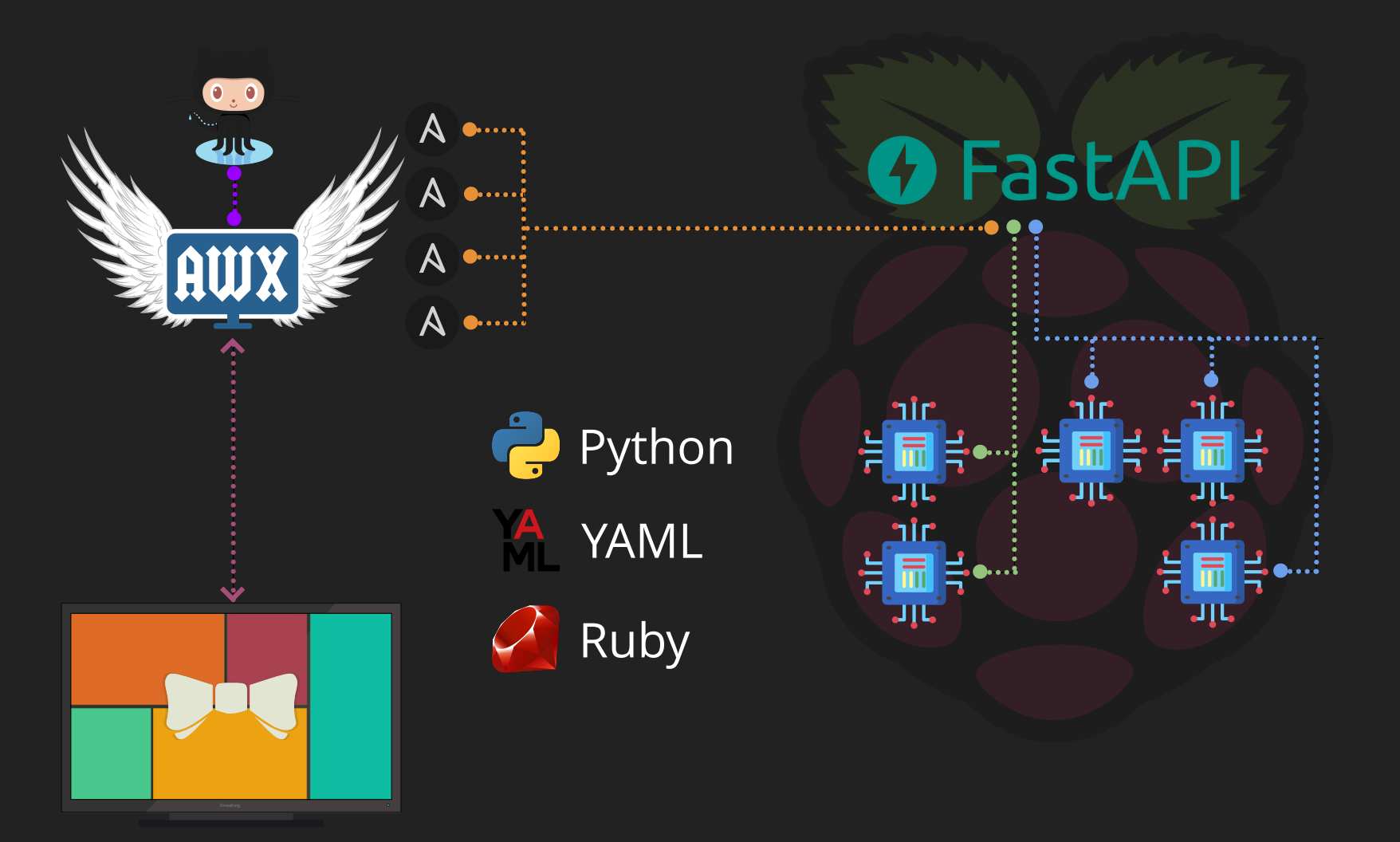

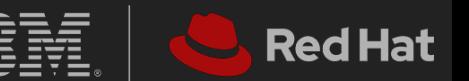

## Le fil rouge sur le bouton rouge...

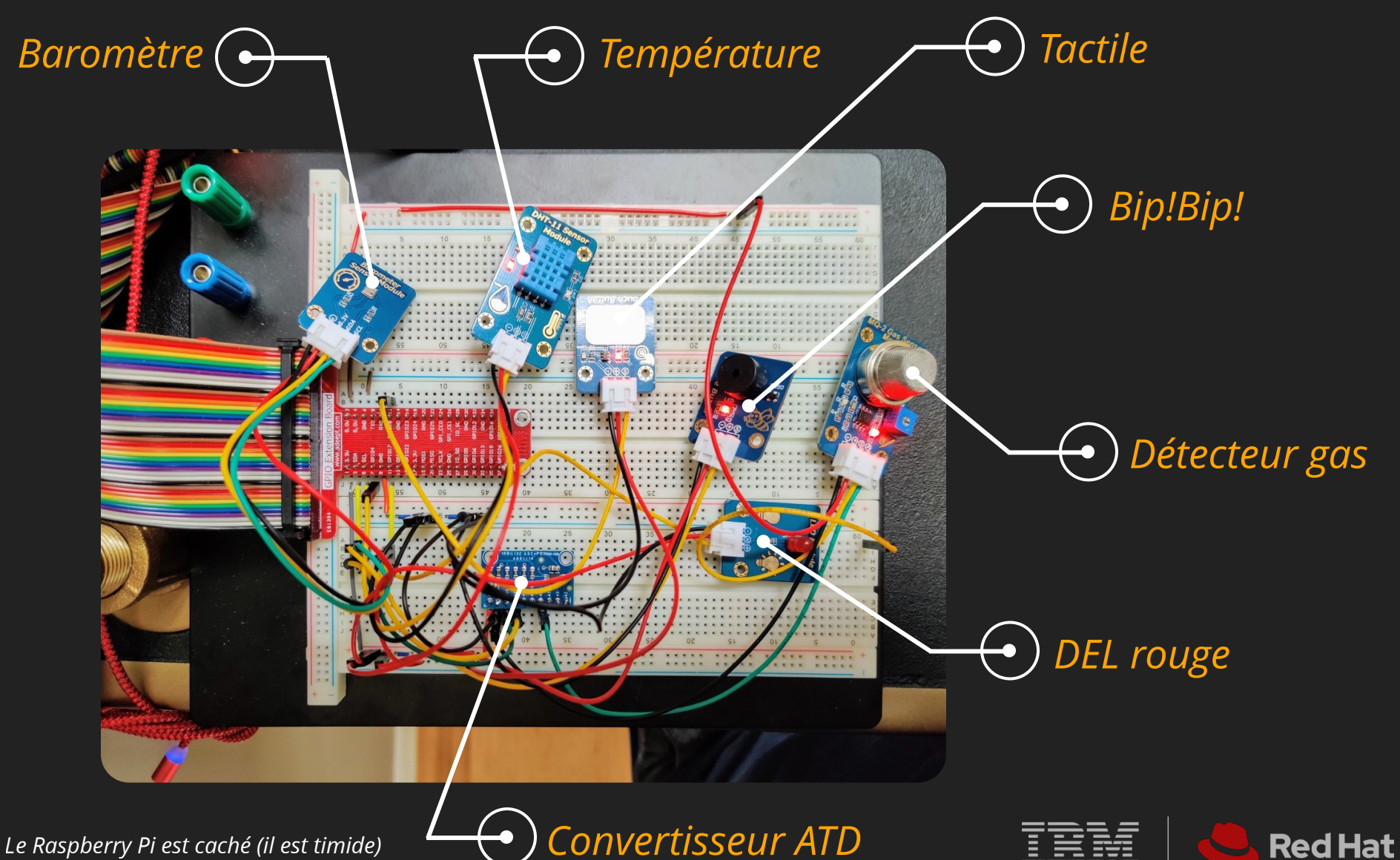

#### Ansible = Simplicité

```
2 - hosts: localhost
        connection: local
        gather_facts: no
        vars:
           rpi_url: "https://192.168.1.69:3000"
          smashing url: "https://192.168.1.70:3030"
          smashing token: "ansiblemeetup:)"
        tasks:
           - name: Retrieve indoor temperature from RPi
              uri:
                url: "\{ \}rpi url }}/temperature"
                 return_content: yes
              register: data
           - name: Update indoor temperature on Smashing
              uri:
                url: "{{ smashing url }}/widgets/temperature"
                 method: POST
                 body_format: json
                 body: |
      {
                      "auth token": "{ smashing token }}",
                       "current": "{{ data.json.celcius }}"
      }
  1 ---<br>
2 - hosts: localhost<br>
3 connection: local<br>
4 gather_facts: no<br>
5<br>
7 rpi_url: "https://19:<br>
smashing_url: "https://19:<br>
smashing_url: "https://19:<br>
9 smashing_token: "ans:<br>
0<br>
1 tasks:<br>
- name: Retrieve indo<br>
uri: "{
 5
 6
 8
 9
10
12
13
14
15
16
17
18
19
20
21
22
23
24
25
26
27
28
```
**uri** fait partie des modules "*built-in*" Ansible.

**GET** sur la REST API du Raspberry Pi

**POST** sur la REST API de Smashing

**JSON** envoyé à Smashing

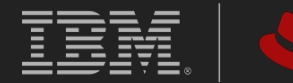

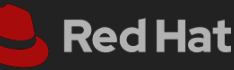

## Smashing: Job & Widget

```
<li data-row="1" data-col="1" data-sizex="1" data-sizey="1">
1
     <div data-id="tower_jobs_failed" data-view="TowerJobsFail"
          data-title="Fail" data-addclass-danger="hasFail"></div>
</li>
4
2
```

```
#!/usr/bin/env ruby
1
 2 # Collect Ansible Tower failed jobs
 # jobs/tower_jobs.rb
3
 require 'rest-client'
5
 require 'openssl'
6
 require 'json'
7
  tower url = 'instance-tower-awx'tower token = 'Bearer ansiblemeetup:)'
SCHEDULER.every '10s', :first_in => 0 do |job|
12
     req jobs failed = RestClient.get(tower url + '/api/v2/jobs?status=failed',
                                      headers={"Authorization": tower_token})
     jobs failed = JSON.parse(req jobs failed)
     send event('tower jobs failed', { value: jobs failed['count']})
 8
 9
10
11
13
14
15
16
```

```
1 <h1 data-bind="title"></h1>
```

```
<i class="fas fa-exclamation-circle"></i>
2
```

```
<div data-bind="value"></div>
3
```

```
<p class="updated-at" data-bind="updatedAtMessage"></p>
4
```
**Widget** 

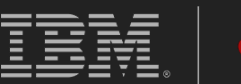

#### Némo

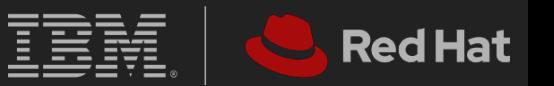

#### Ça ressemble à ça!

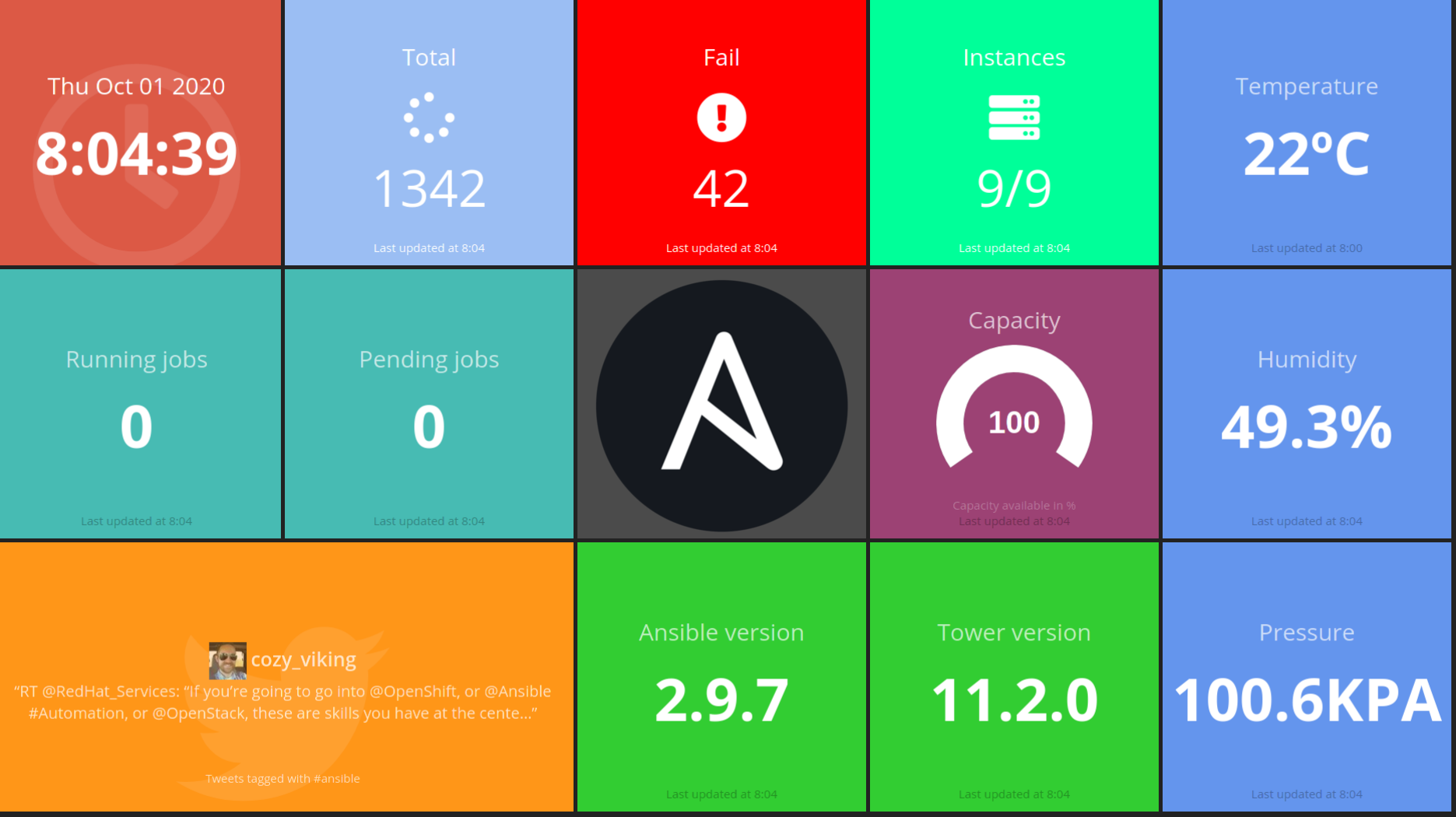

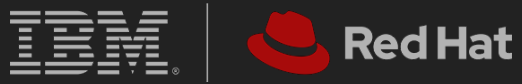

# Questions? (ou pas)

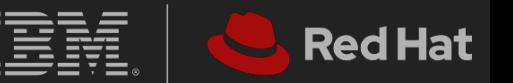